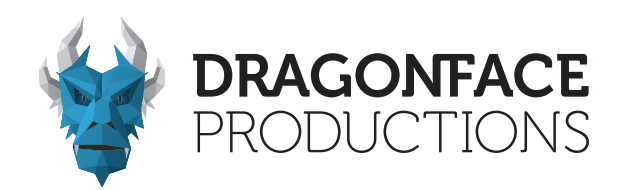

## BENUTZERHANDBUCH

## DragonFrame DRAGONFACE LED-SOLUTIONS

Indoor - 2.0 mm Pixelpitch Outdoor - 3.0 mm Pixelpitch

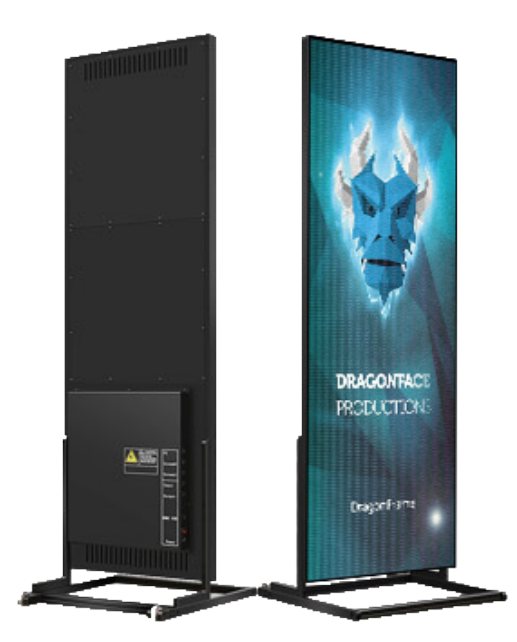

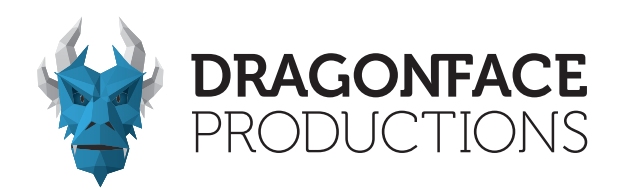

## VORWORT

Wir gratulieren Ihnen zum Erwerb unseres DragonFrames und freuen uns sehr, Sie als Kunden begrüßen zu dürfen. Mit diesem Handbuch möchten wir Ihnen einen einfachen und sicheren Start mit dem DragonFrame ermöglichen. Bevor Sie das Produkt also verwenden, bitten wir Sie, dieses Benutzerhandbuch sorgfältig zu lesen. Wir möchten Sie darauf hinweisen dass dieses Benutzerhandbuch keinem Änderungsdienst unterliegt, Inhalte können sich ohne Vorankündigung ändern. Sollten Sie Fragen oder Anregungen zum Produkt oder dem Benutzerhandbuch haben - zögern Sie nicht - uns zu kontaktieren, gerne stehen wir Ihnen mit Rat und Tat zur Seite.

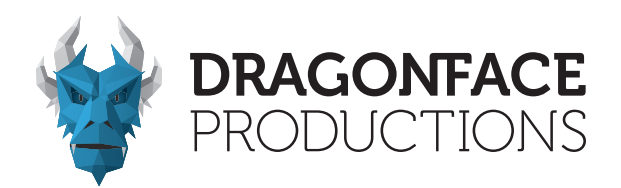

## SICHERHEITSHINWEISE

Für die ordnungsgemäße Verwendung des DragonFrames sind folgende Hinweise zu beachten. Die Nichtbeachtung kann unter Umständen zu irreparablen Schäden und dem Garantieverlust führen.

- 1. Vermeiden Sie starke Erschütterungen/Vibrationen während des Transports und der Lagerung.
- 2. Achten Sie während der Installation des DragonFrames darauf, das Kratzer oder anderweitige Beschädigungen vermieden werden.
- 3. Der DragonFrame darf nicht vor der Lüftungsöffnung einer Klimaanlage aufgestellt und verwendet werden.
- 4. Die Verwendung des DragonFrames in Umgebungen mit flüchtigen, korrosiven Gasen oder Chemikalien ist zu vermeiden bzw. untersagt.
- 5. Überprüfen Sie die Verbindung zwischen Netzstecker, DragonFrame und der Netzsteckdose,um sicherzustellen, dass sie fest und korrekt geerdet ist.
- 6. Bei Rauchentwicklung am DragonFrame, trennen Sie das Gerät umgehend vom Stromnetz.

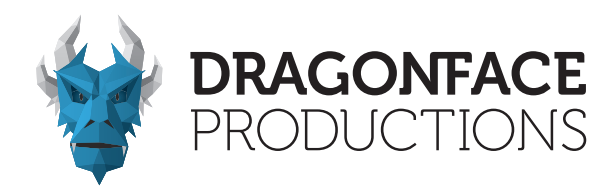

## INHALTSVERZEICHNIS

### Kapitel 1 - Produktspezifikation und Illustrationen

- 1.1 Produktspezifikationen
- 1.2 DragonFrame
- 1.3 Illustrationen zum Anschluss
	- 1.3.1 Anschluss via Netzwerkkabel an den PC
	- 1.3.2 Synchronisation des DragonFrames und des PCs über eine HDMI-Kabelverbindung
	- 1.3.3 Anschluss eines USB-Sticks
	- 1.3.4 Stromanschluss und Spannungsanzeige
	- 1.3.5 Kabelanschluss eines DragonFrames bzw. mehrerer Frames - Outdoor
	- 1.3.6 Kabelanschluss eines DragonFrames bzw. mehrerer Frames - Indoor

### Kapitel 2 - Installationsanweisungen

- 2.1 Installation auf Standfuß
	- 2.1.1 Montage der Halterung und Befästigung am Gehäuse
- 2.2 Befästigung hängend (optional)
- 2.3 Vertikale Wandmontage (optional)
- 2.4 Horizontale Wandbefestigung (optional)

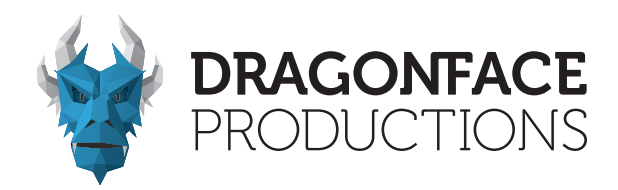

### Kapitel 3 - Funktionen

- 3.1 Funktionalität der Ports
- 3.2 Anzeigemodi
	- 3.2.1 Einzelne Einheit
	- 3.2.2 Erweitertes Multi-Unit-Spleißen

### Kapitel 4 - Einstellungen

- 4.1 Für die Einzelgeräteanzeige
- 4.2 Für die erweiterte Multi-Unit-Splicing-Anzeige

### Kapitel 5 - Programmbearbeitung und Veröffentlichung

- 5.1 Programmbearbeitung
- 5.2 Veröffentlichung von Inhalten
	- 5.2.1 Programmpublikation über den WiFi-Hotspot des DragonFrame
	- 5.2.2 Programmpublikation über eine Netzwerkkabelverbindung zwischen dem DragonFrame und PC
	- 5.2.3 Programmpublikation über USB-Flash-Laufwerk

### Kapitel 6 - Wartung

6.1 Wartung

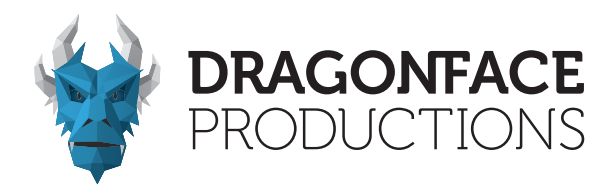

### Kapitel 1 - Produktspezifikation und Illustrationen

1.1 Produktspezifikationen

DragonFrame - Indoor

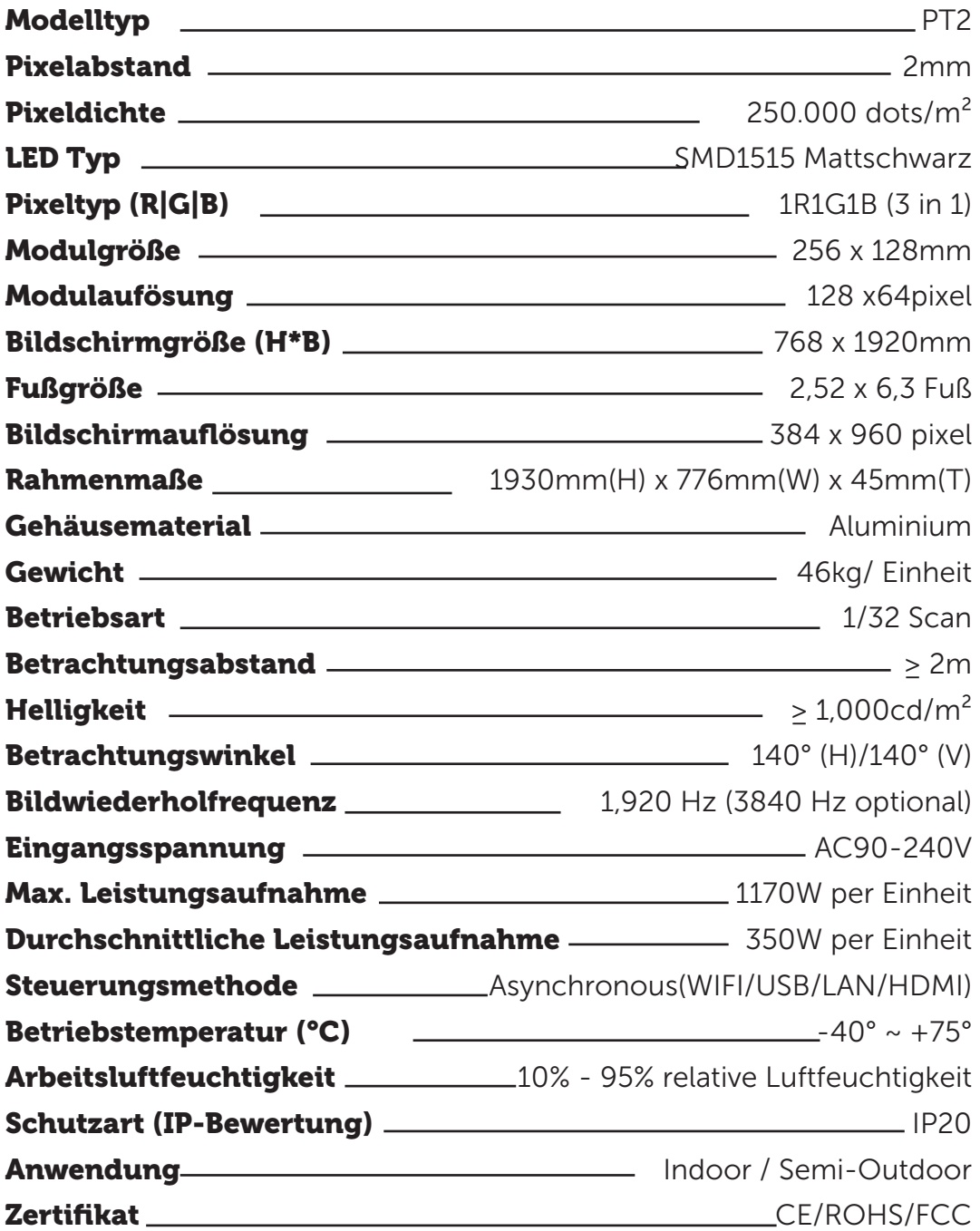

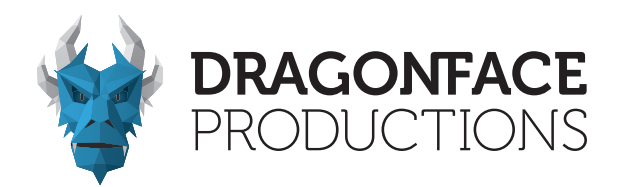

DragonFrame - Outdoor

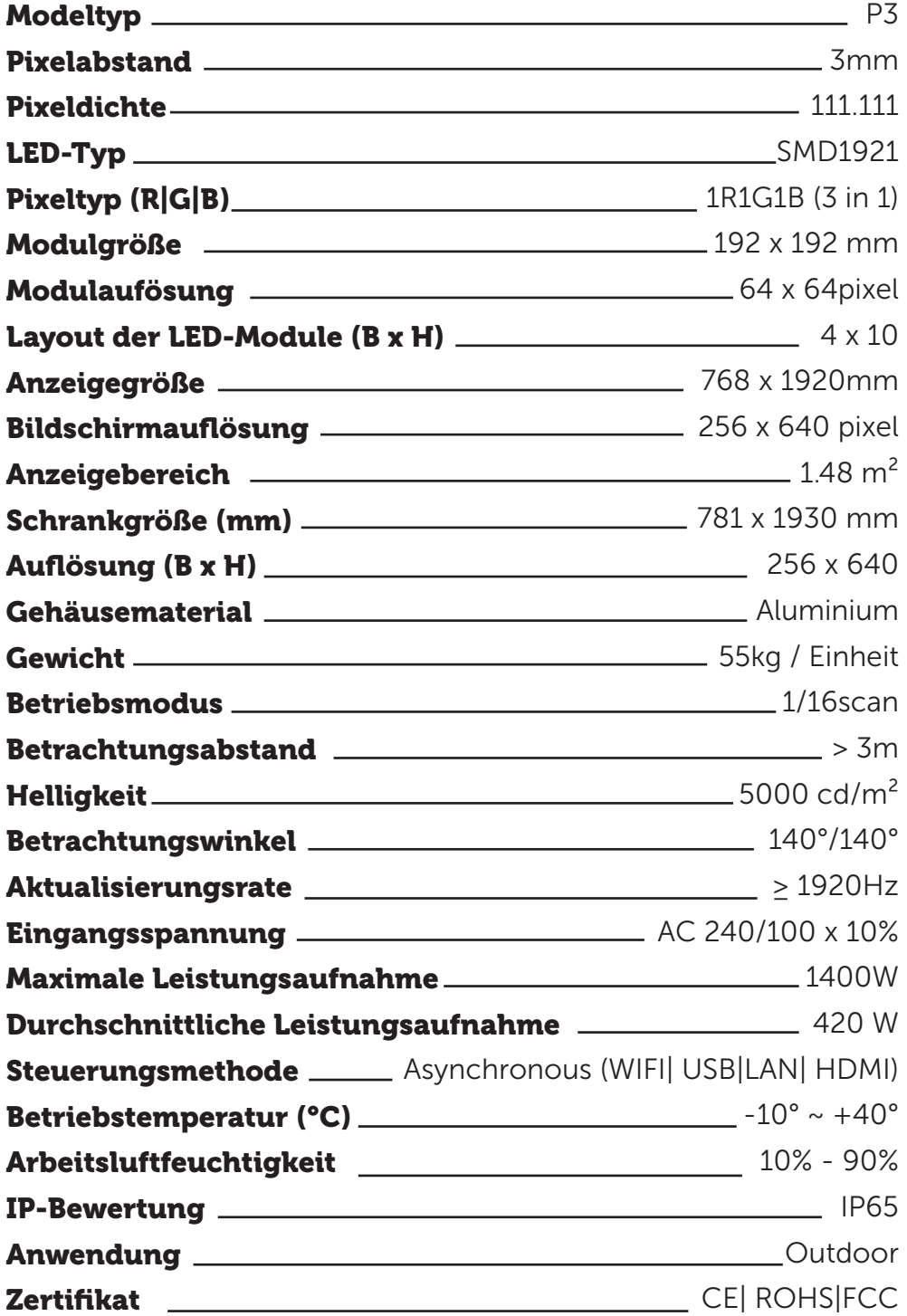

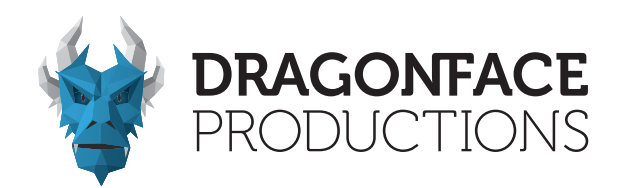

### 1.2 DragonFrame

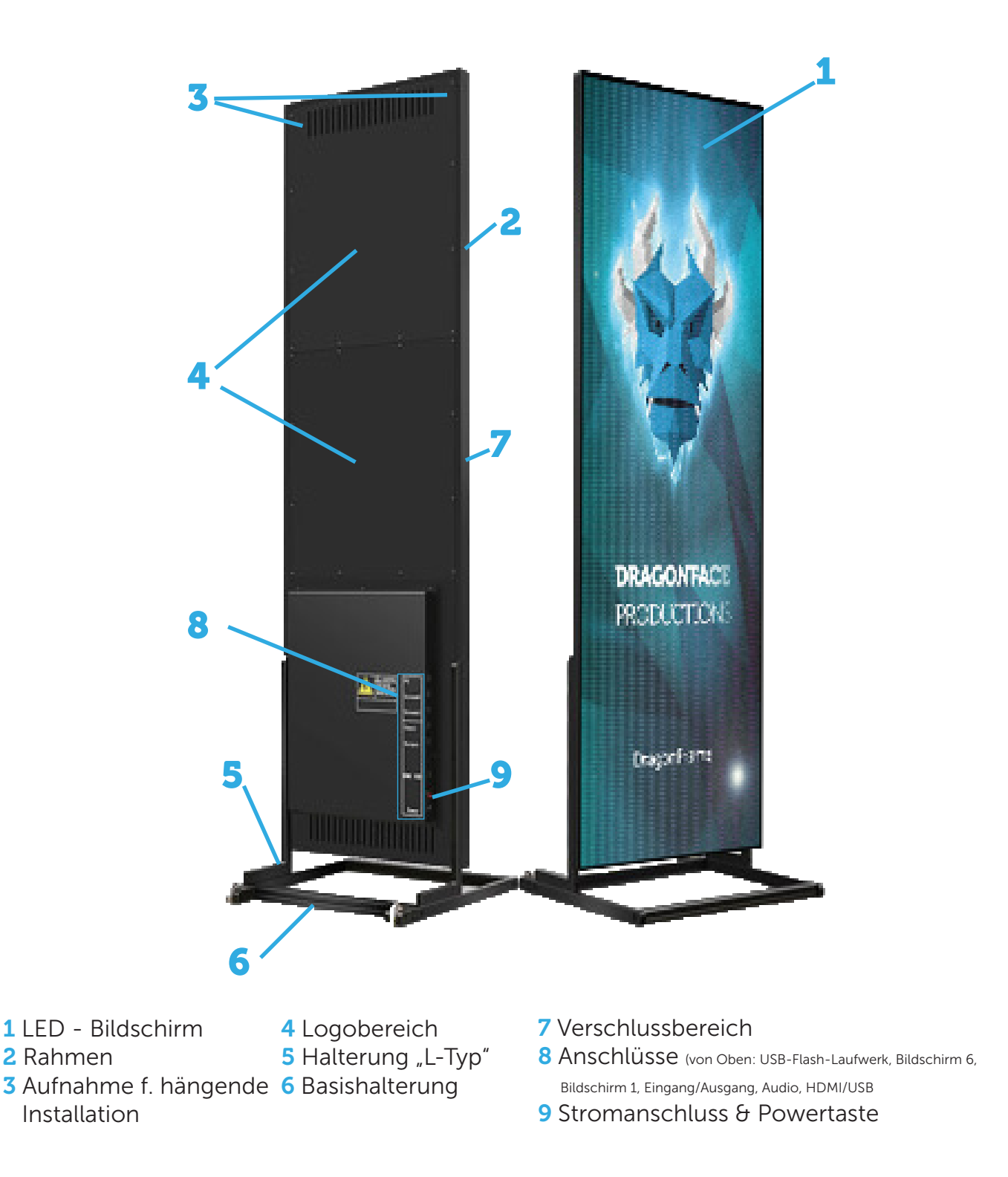

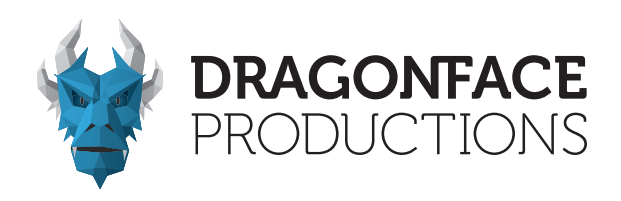

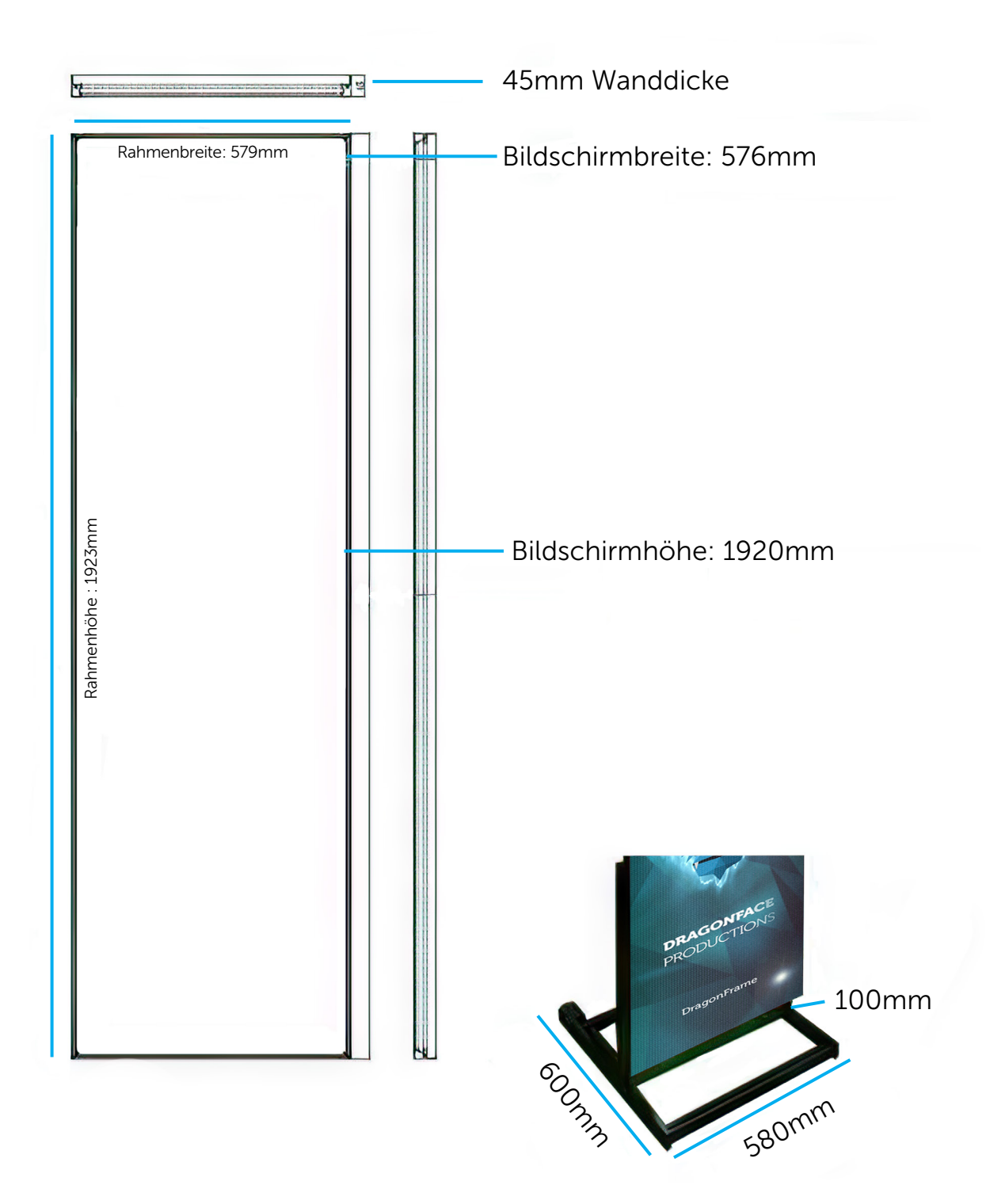

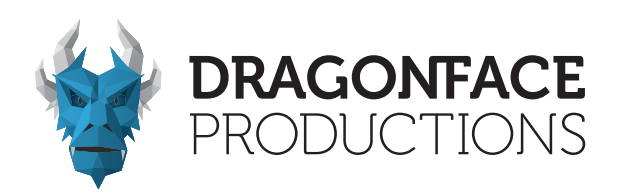

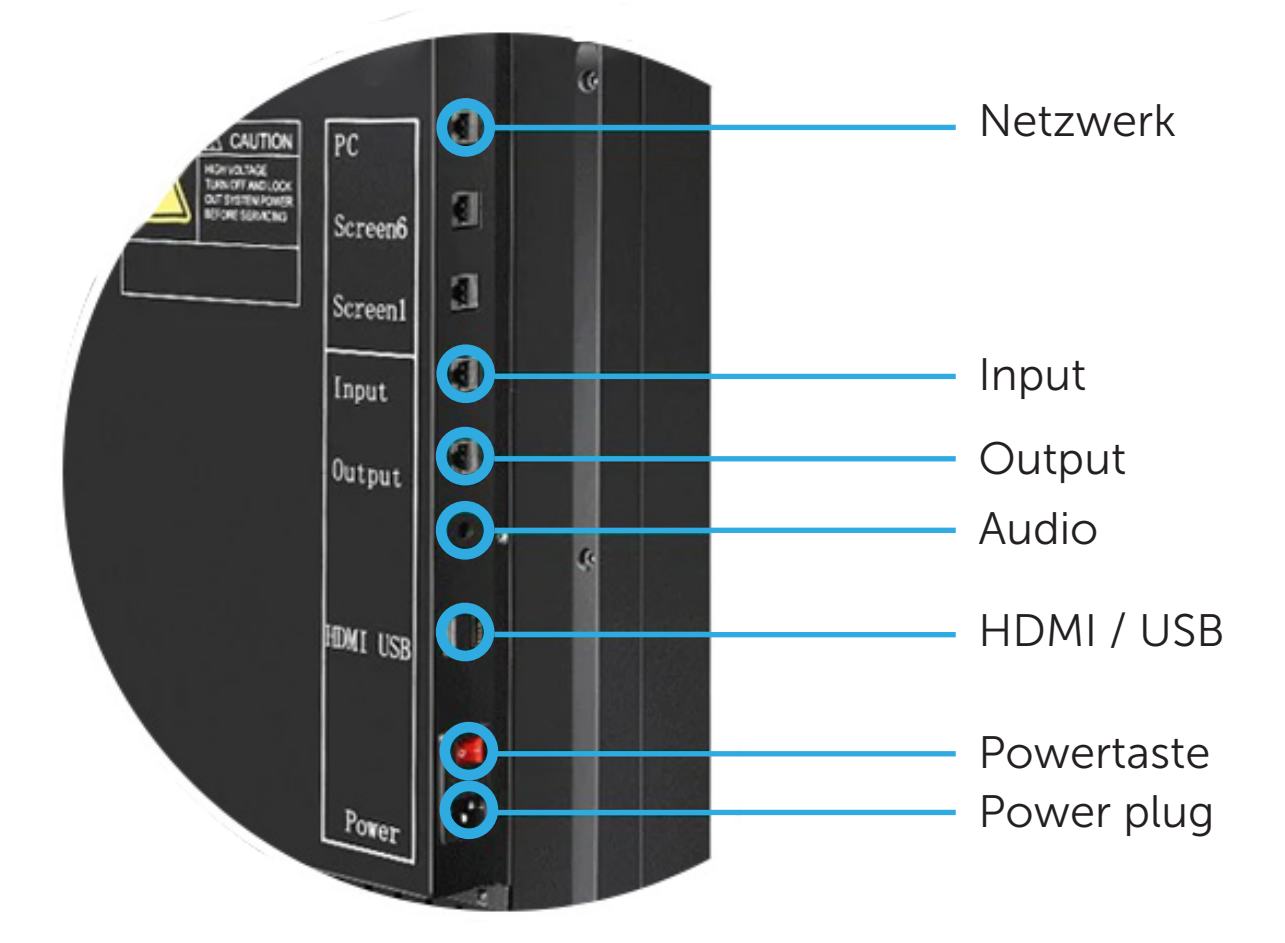

Synchroner und asynchroner "Dual-Mode-Media-Player"

Echtzeitvergrößerung und -verkleinerung

8 GB interner Speicher

Unterstützt USB-Speicher

HDMI-Schnittstelle & Audioanschluss 3,5mm Klinke

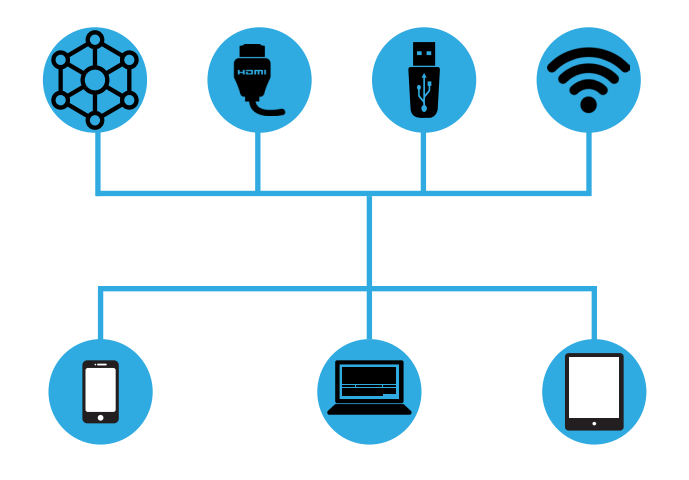

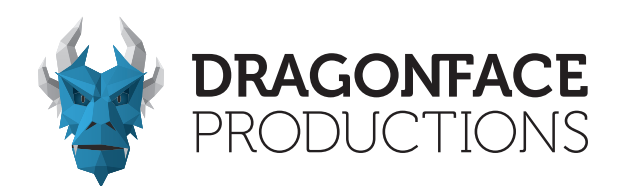

### 1.3 Illustrationen zum Anschluss 1.3.1 Anschluss via Netzwerkkabel an den PC

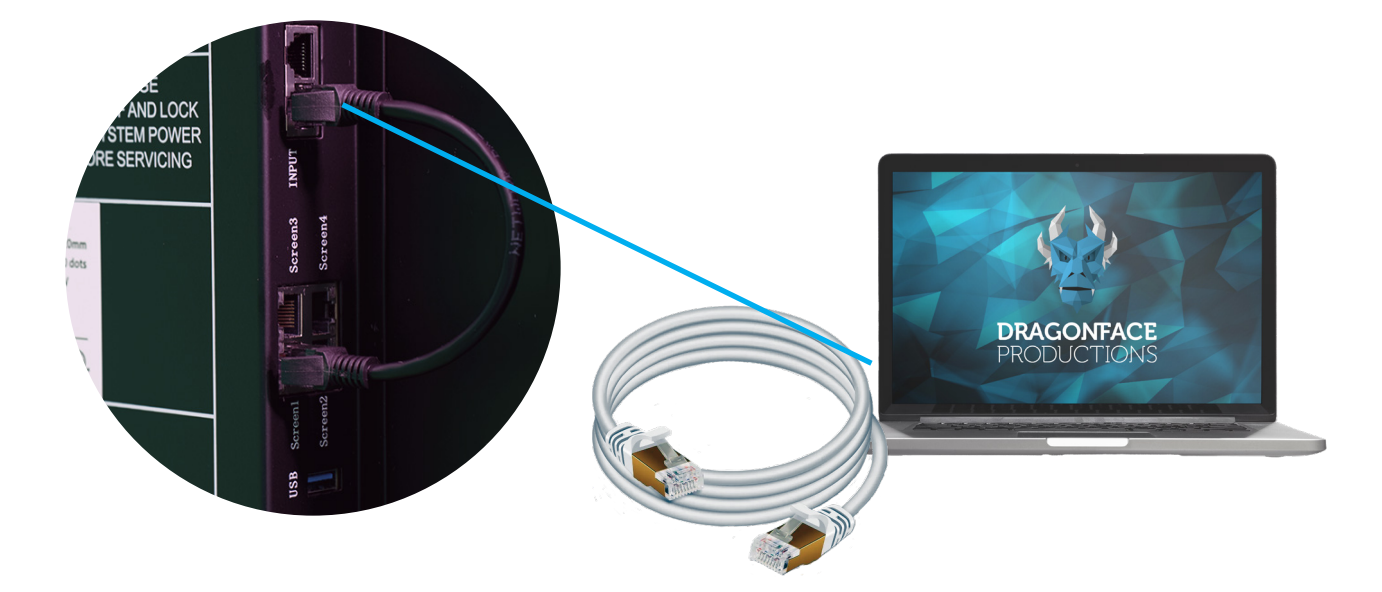

1.3.2 Synchronisation des DragonFrames und des PCs über eine HDMI-Kabelverbindung

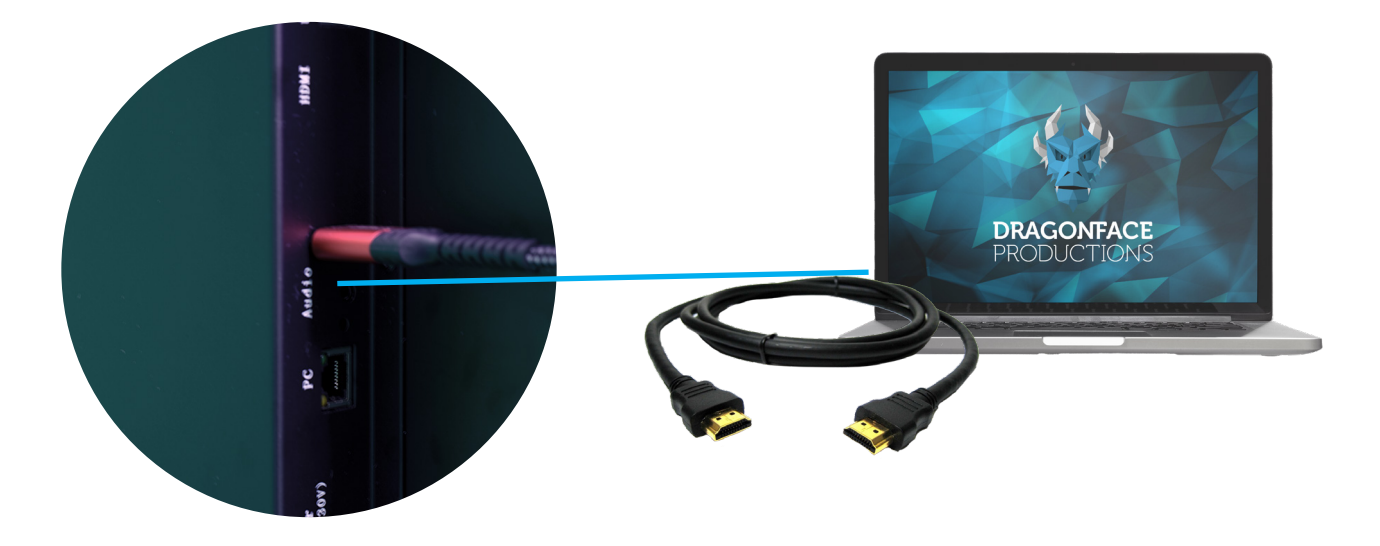

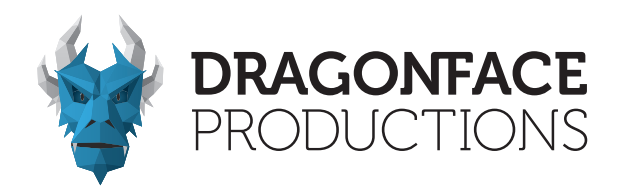

1.3.3 Anschluss eines USB-Sticks

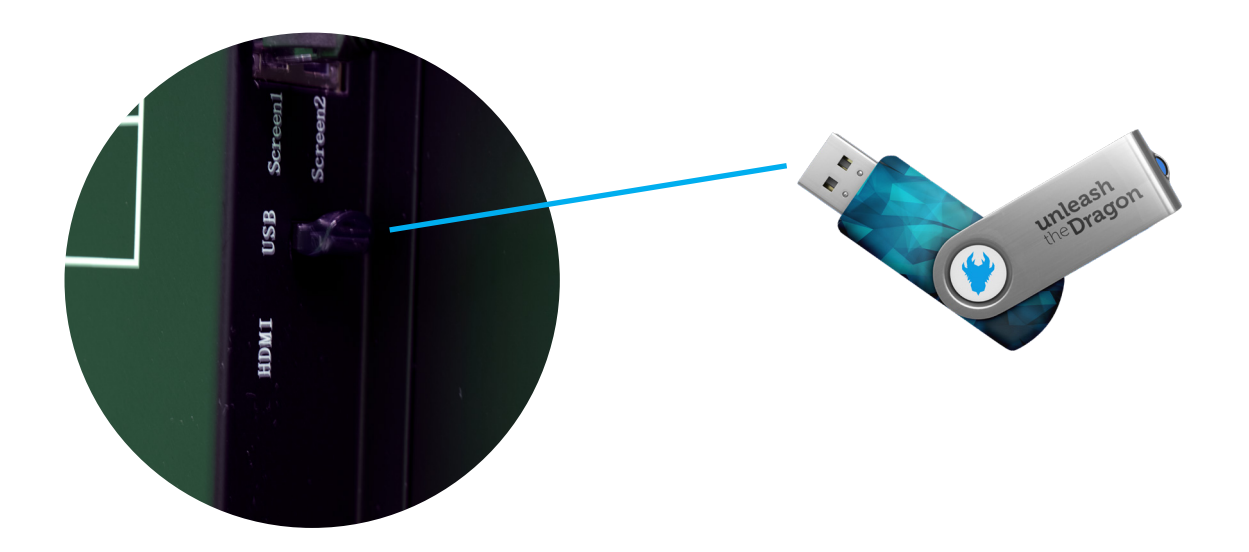

1.3.4 Stromanschluss und Spannungsanzeige

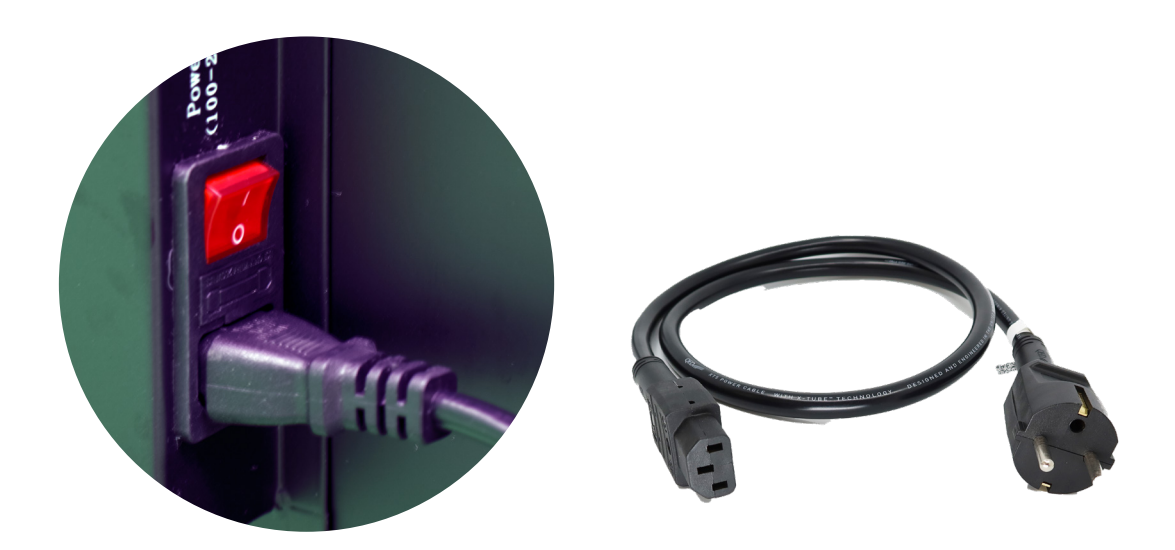

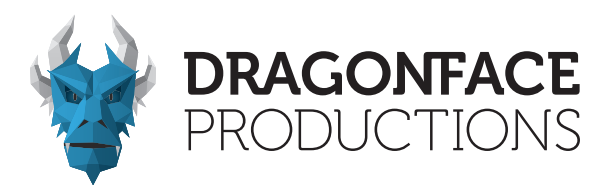

1.3.5 Kabelanschluss eines DragonFrames bzw. mehrerer Frames -Outdoor-

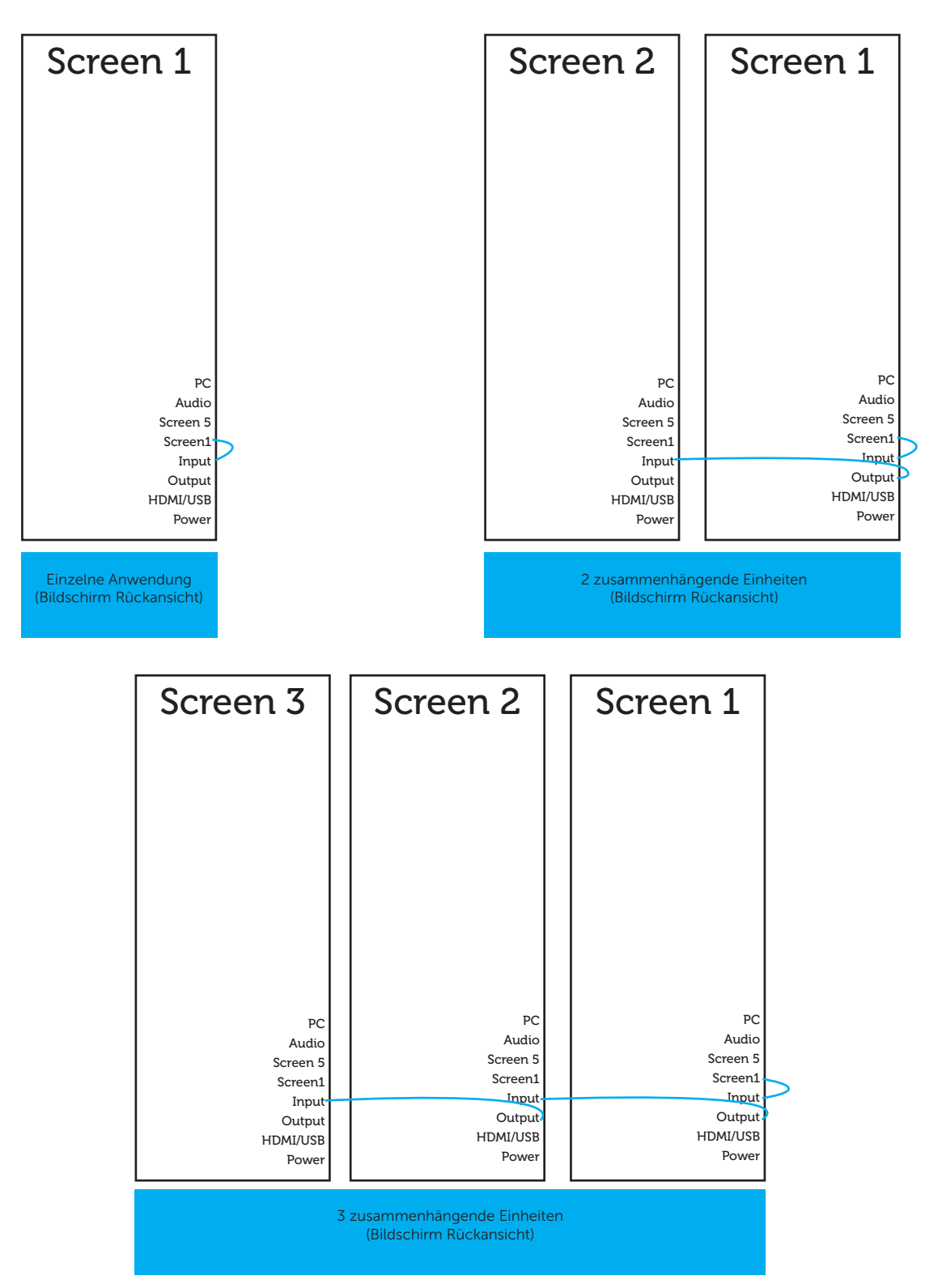

Dragonface Productions GmbH www.dfp.media/led-solutions

### 1.3.6 Kabelanschluss eines DragonFrames bzw. mehrerer Frames -Indoor-

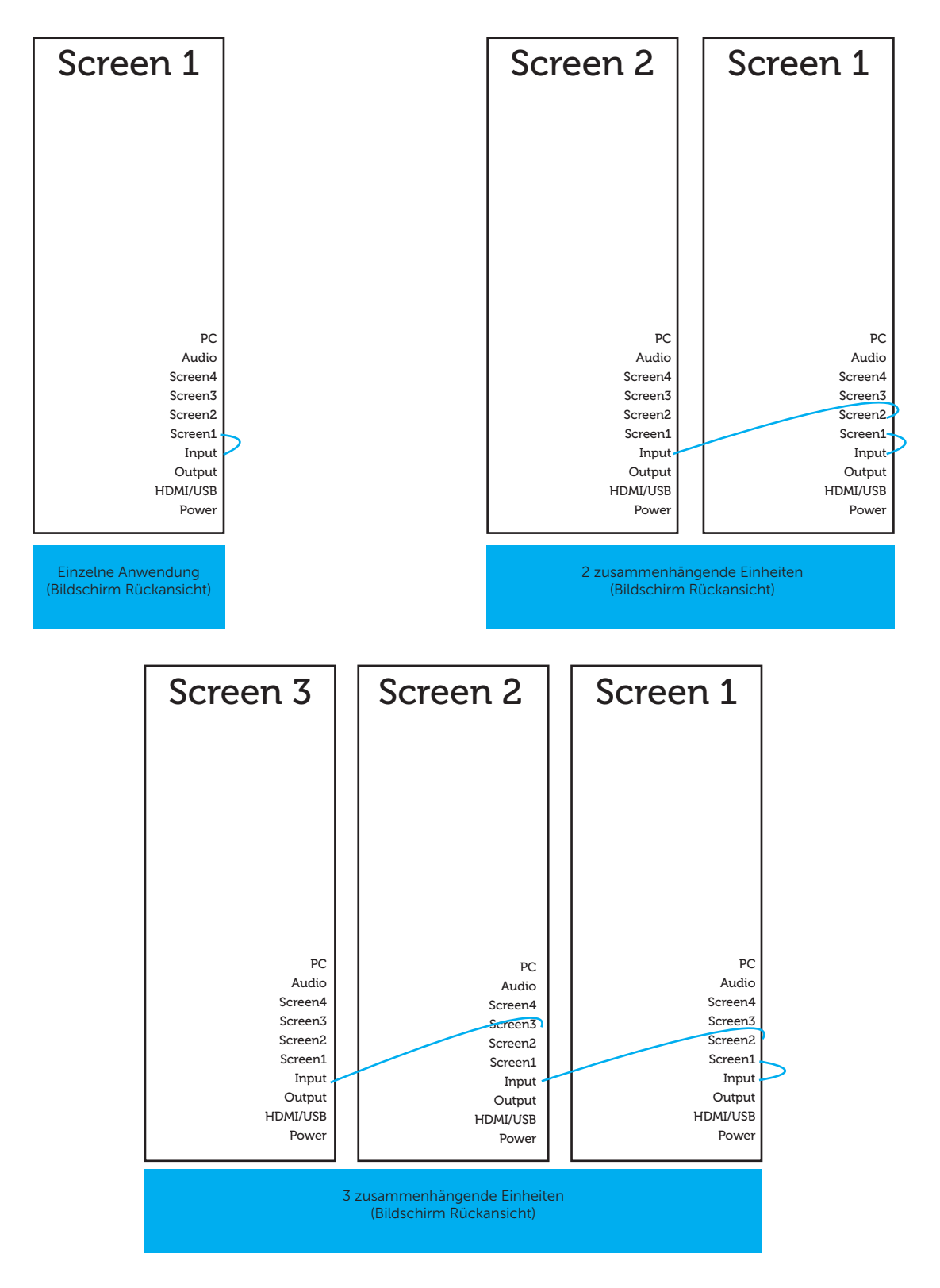

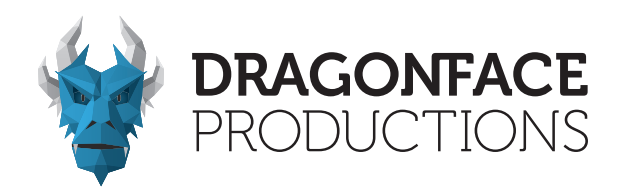

### Kapitel 2 - Installationsanweisungen

### 2.1 Installation auf Standfuß

Verwenden Sie den DragonFrame nach Ihren Bedürfnissen.

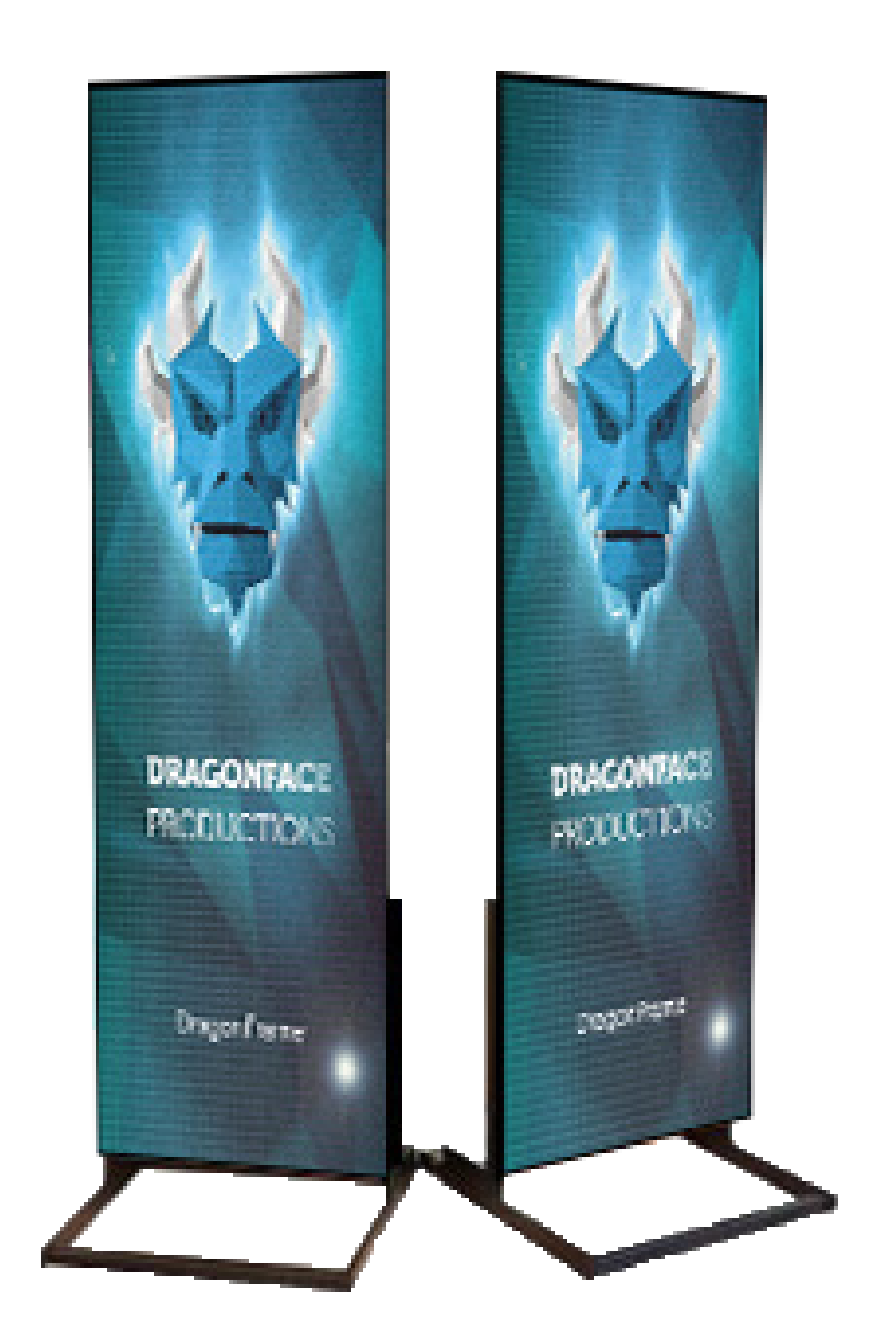

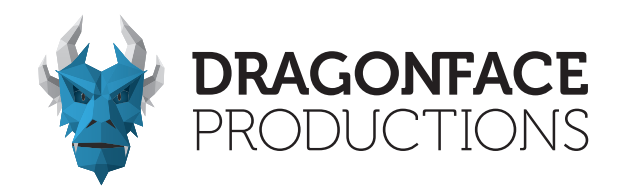

2.1.1 Montage der Halterung und Befästigung am Gehäuse

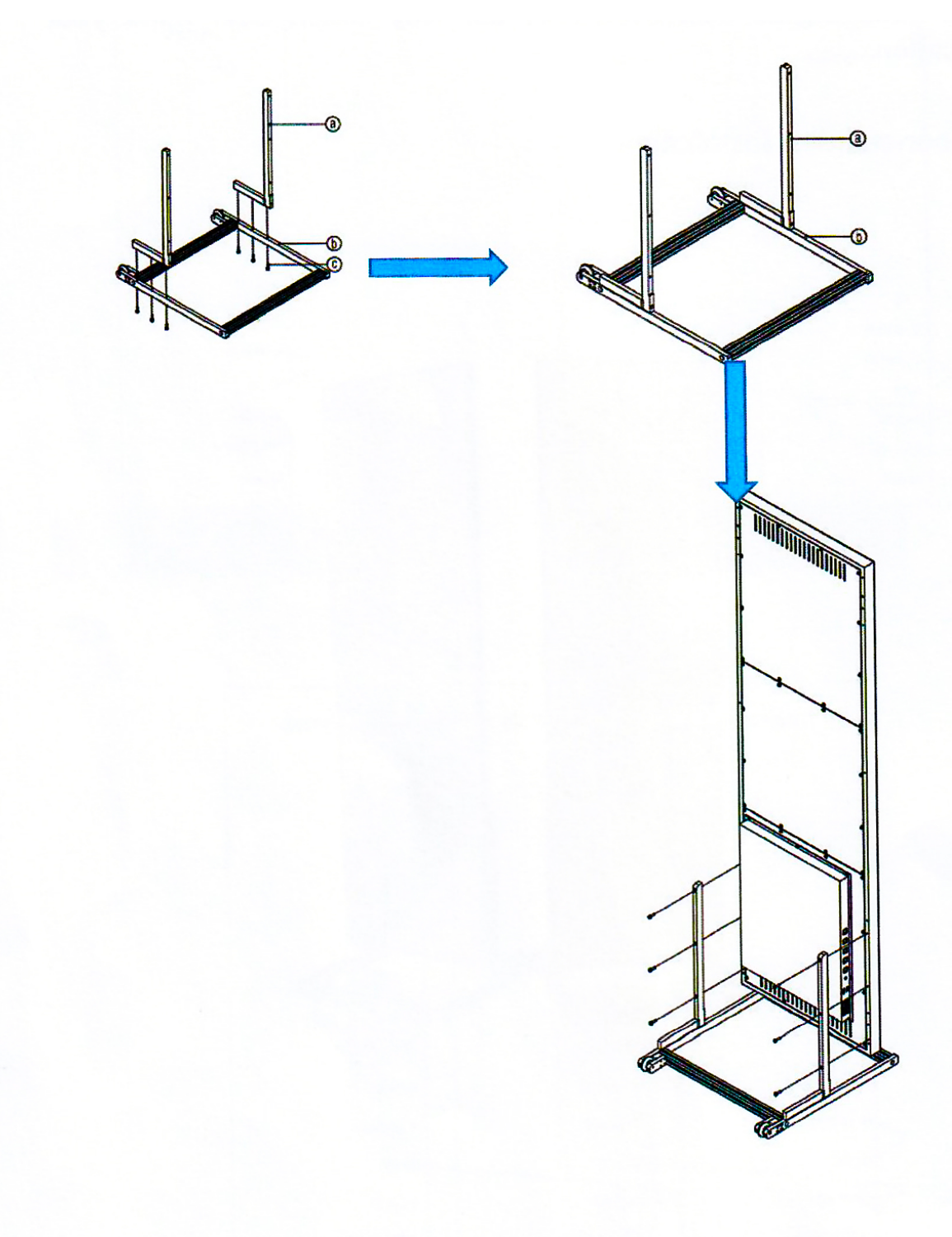

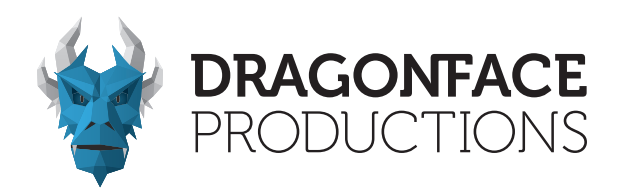

2.2 Befästigung hängend (optional)

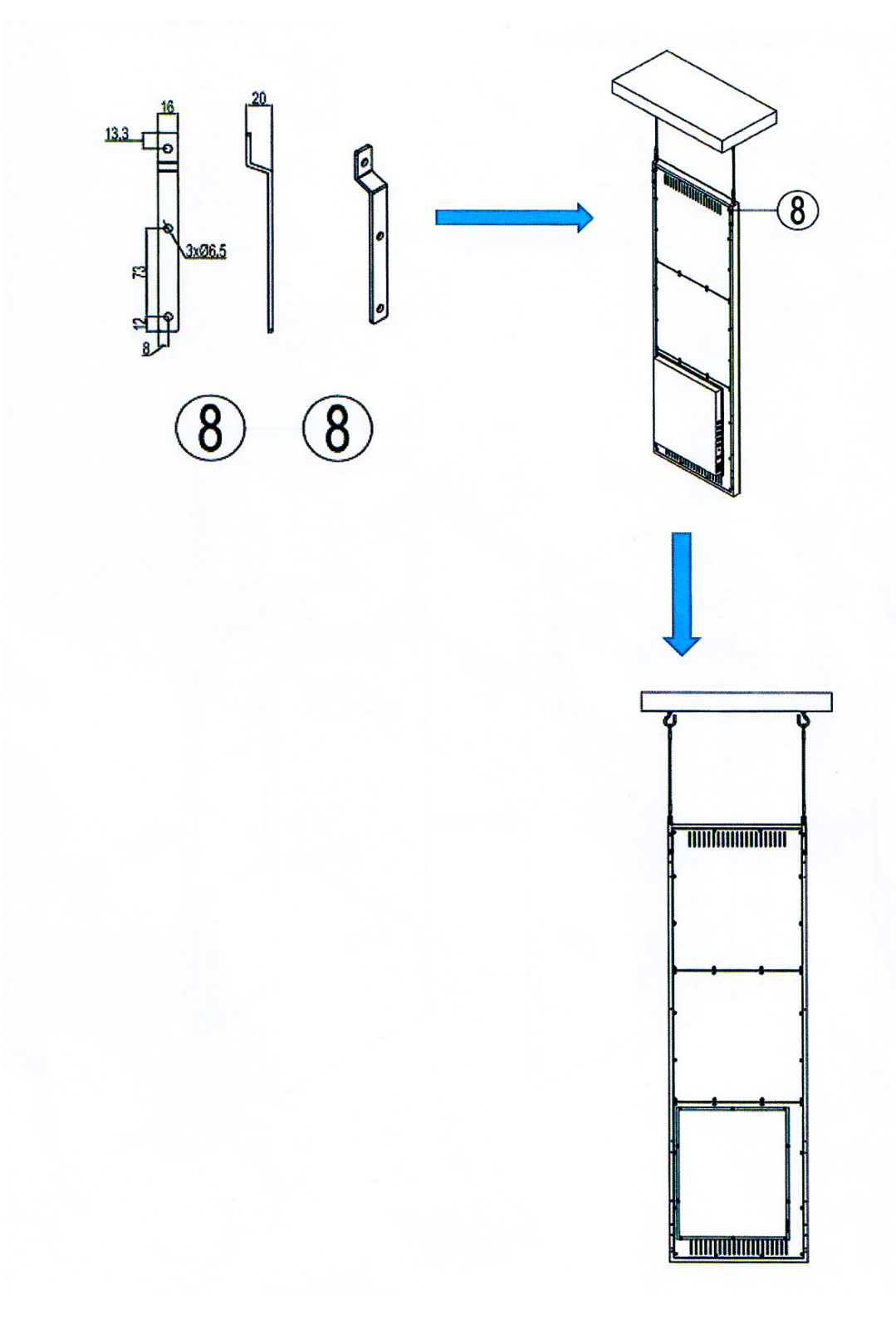

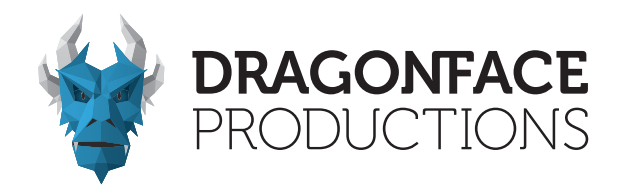

2.3 Vertikale Wandmontage (optional)

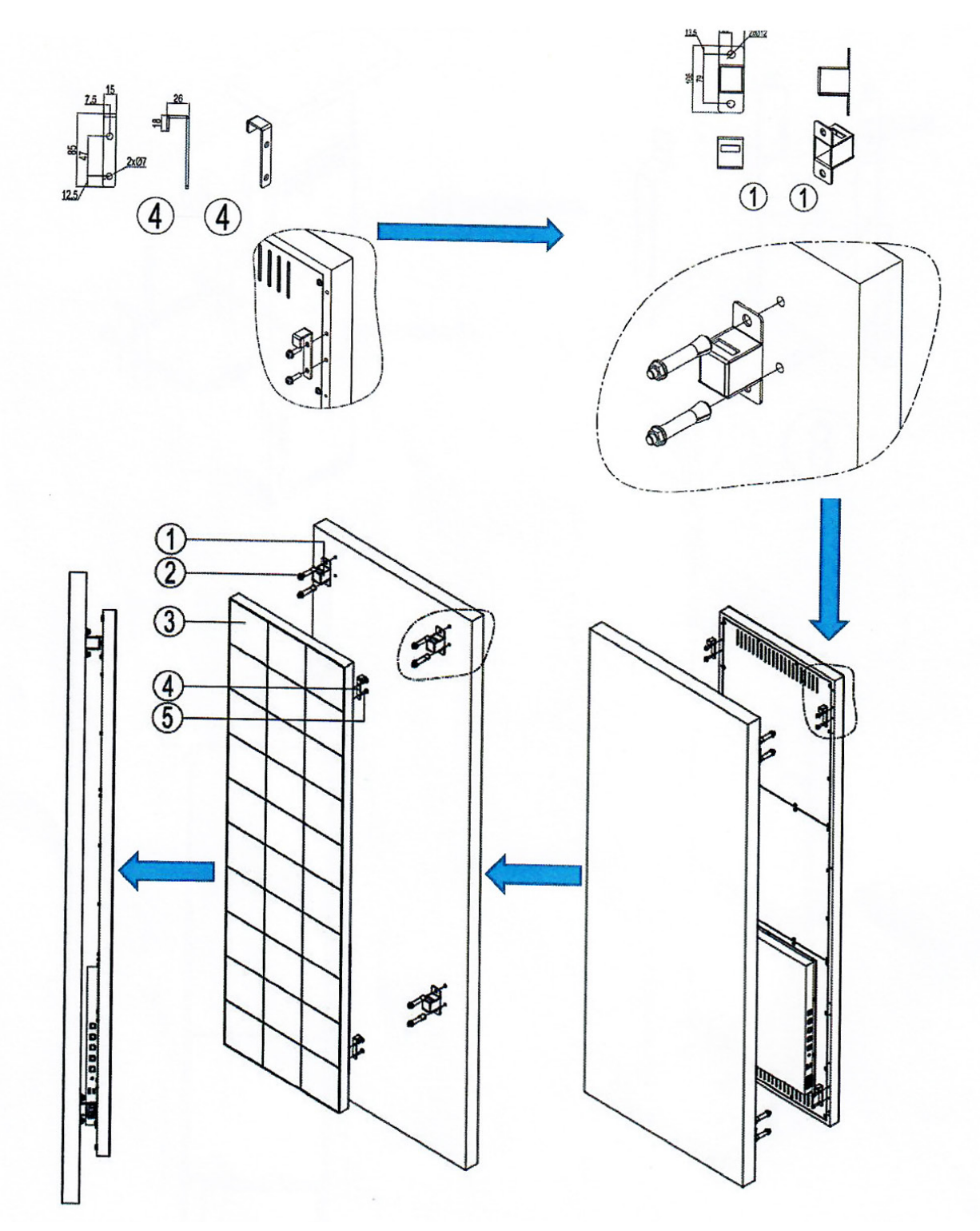

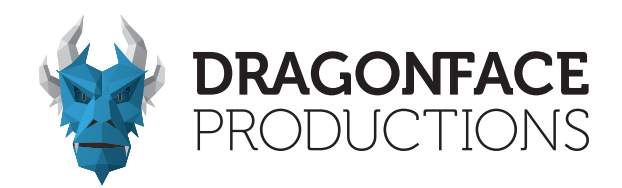

2.4 Horizontale Wandbefestigung (optional)

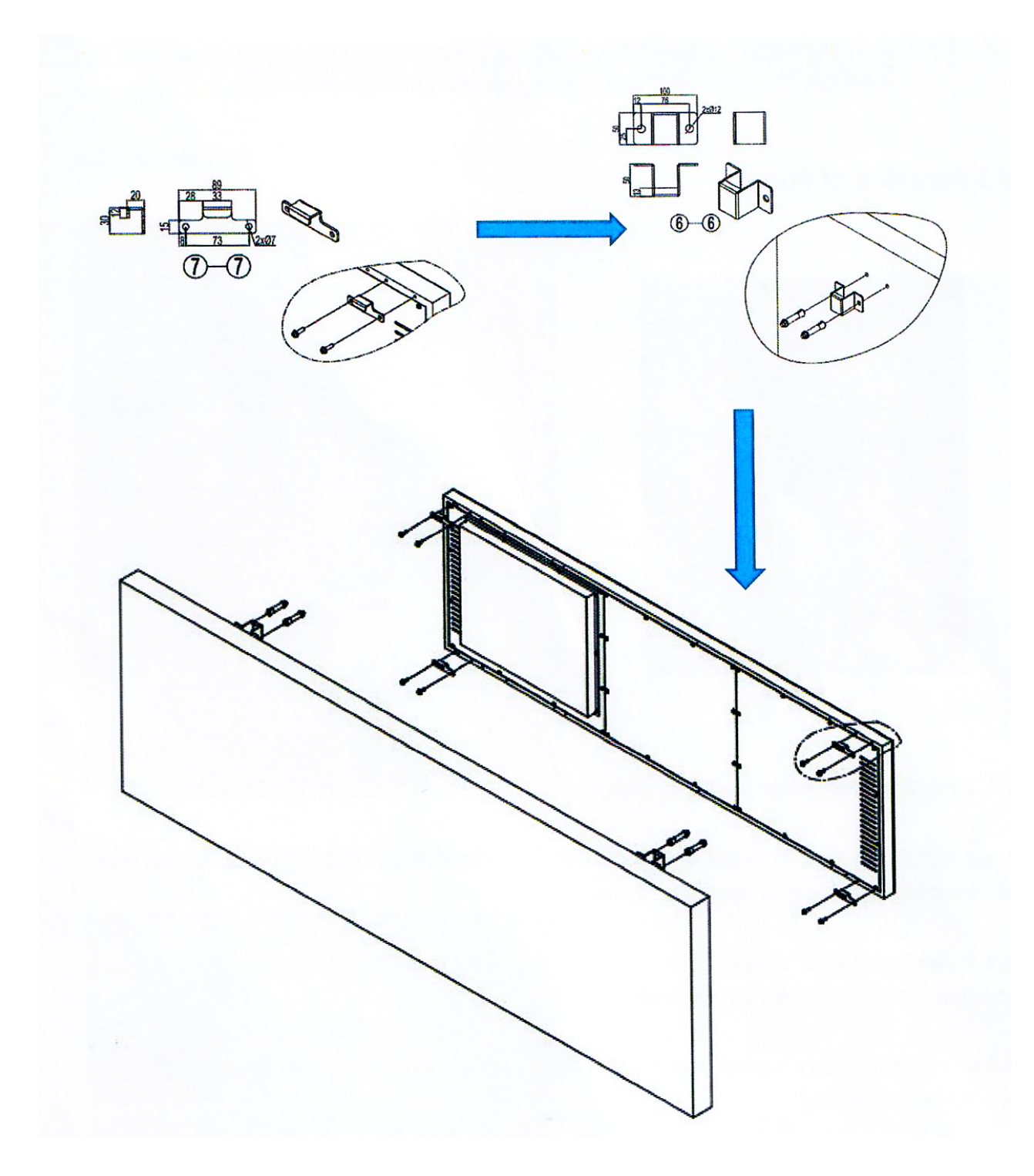

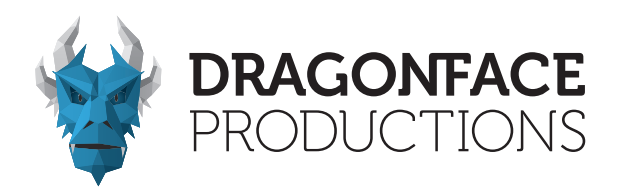

### Kapitel 3 - Funktionen

3.1 Funktionalität der Ports

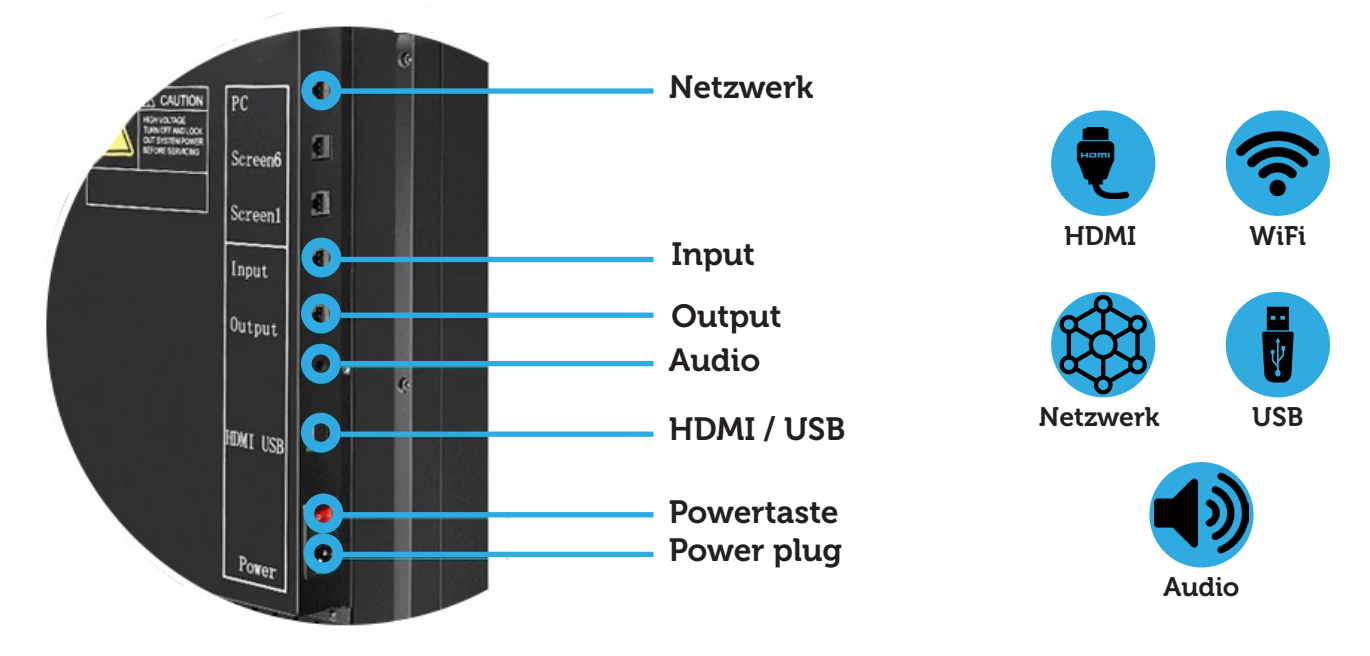

#### Netzwerk

Für die Verbindung zum PC zur Programmübertragung über das Netzwerkkabel.

#### Input, Output

Für die Verbindung zum PC zur Programmübertragung über das Netzwerkkabel.

#### Audio

Audio-Ausgangsanschluss (optional), der an externe Lautsprecher oder andere Audiogeräte angeschlossen werden kann.

#### **HDMI**

Videoeingangsschnittstelle, die mit einem PC für die synchrone Anzeige verbunden werden kann.

#### **USB**

Kann mit einem USB-Flash-Laufwerk verbunden werden, um die enthaltenen Programmmaterialien abzuspielen

#### Powertaste

Ein- bzw. Ausschalter

Power plug

Stromanschluss für AC 110V/220V.

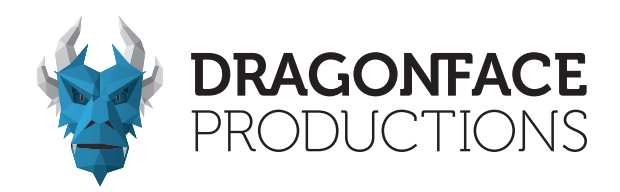

### 3.2 Anzeigemodi

Die DragonFrames können einzeln betrieben werden mit der Möglichkeit unterschiedliche Inhalte darzustellen oder sie können zusammengeschlossen werden, um als ein großer Bildschirm verwendet zu fungieren.

3.2.1 Einzelne Einheit

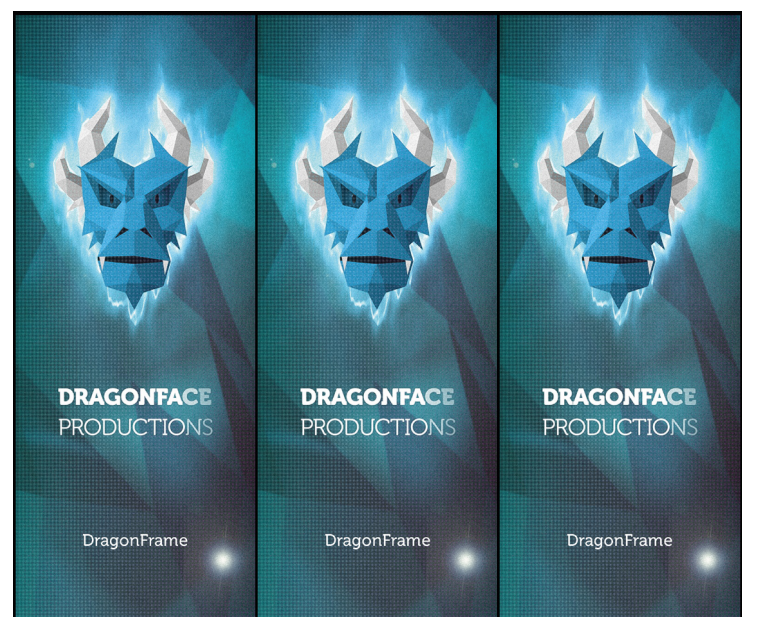

### 3.2.2 Erweitertes Multi-Unit-Spleißen

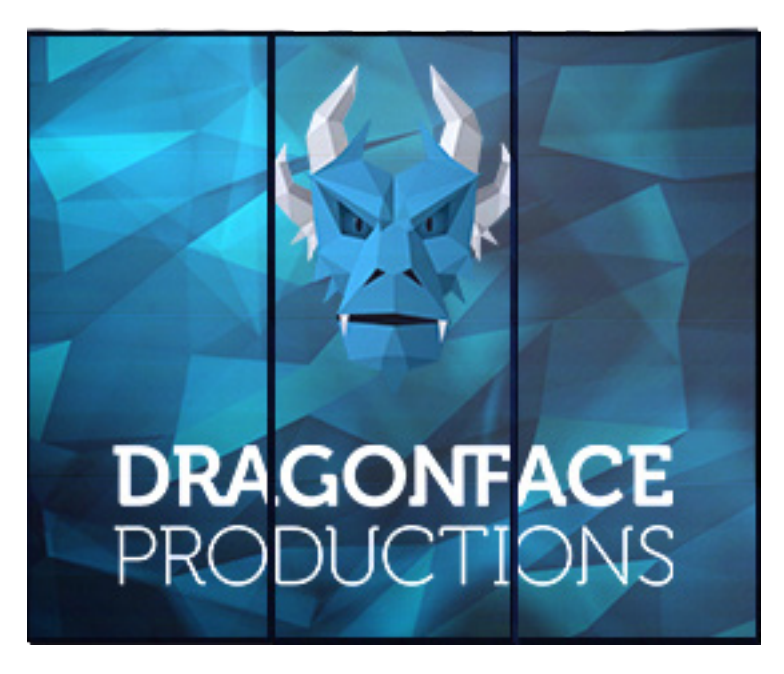

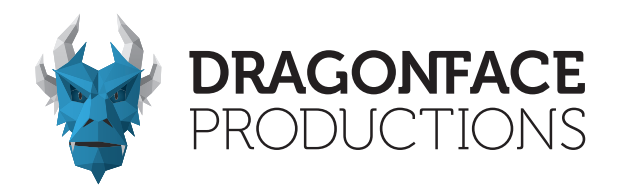

### Kapitel 4 - Einstellungen

4.1 Für die Einzelgeräteanzeige

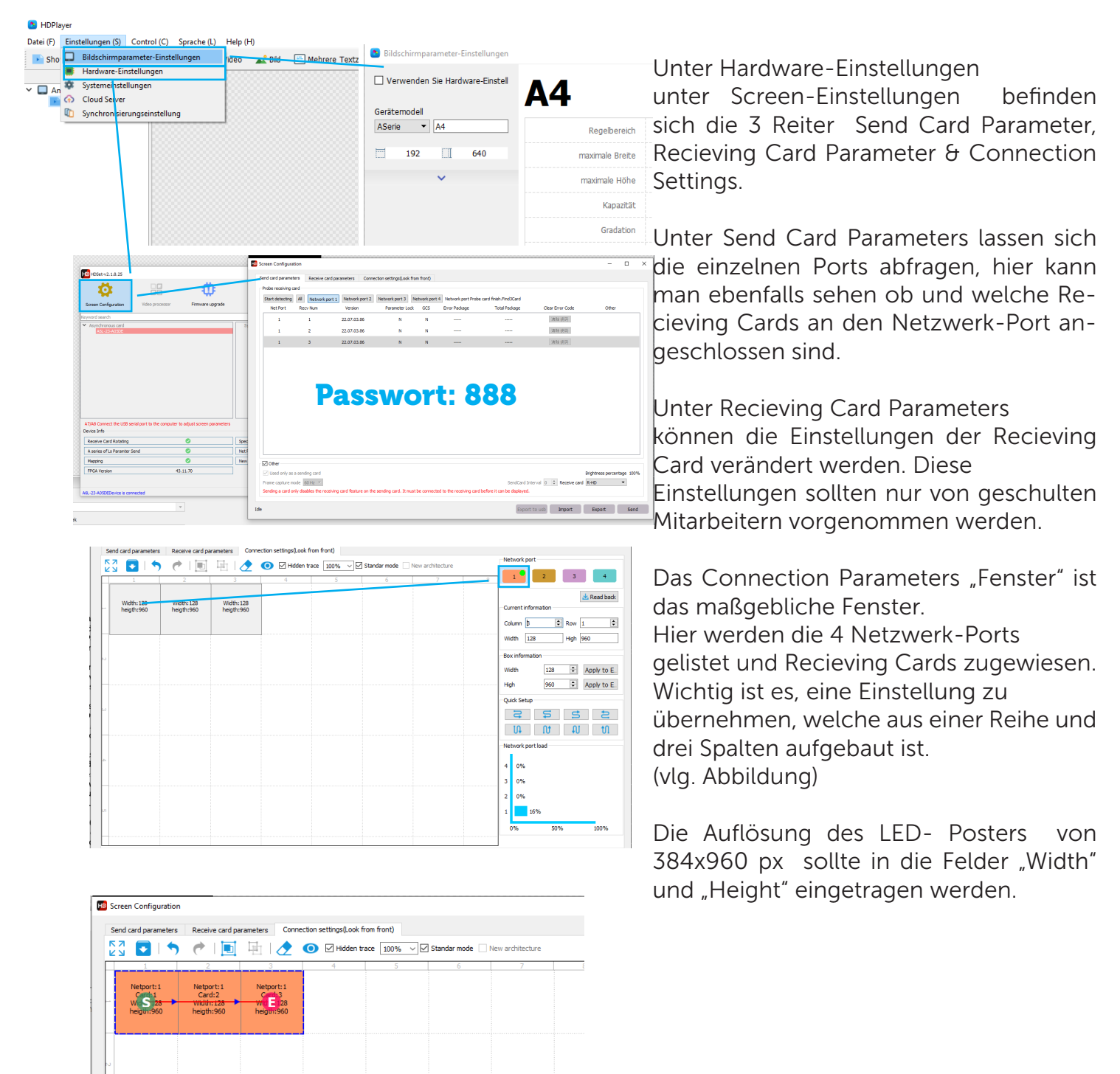

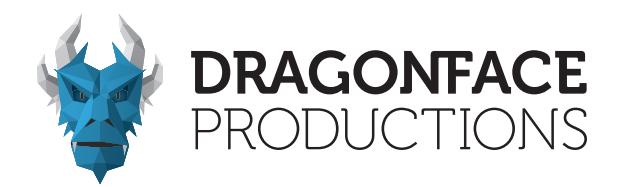

4.2 Für die erweiterte Multi-Unit-Splicing-Anzeige

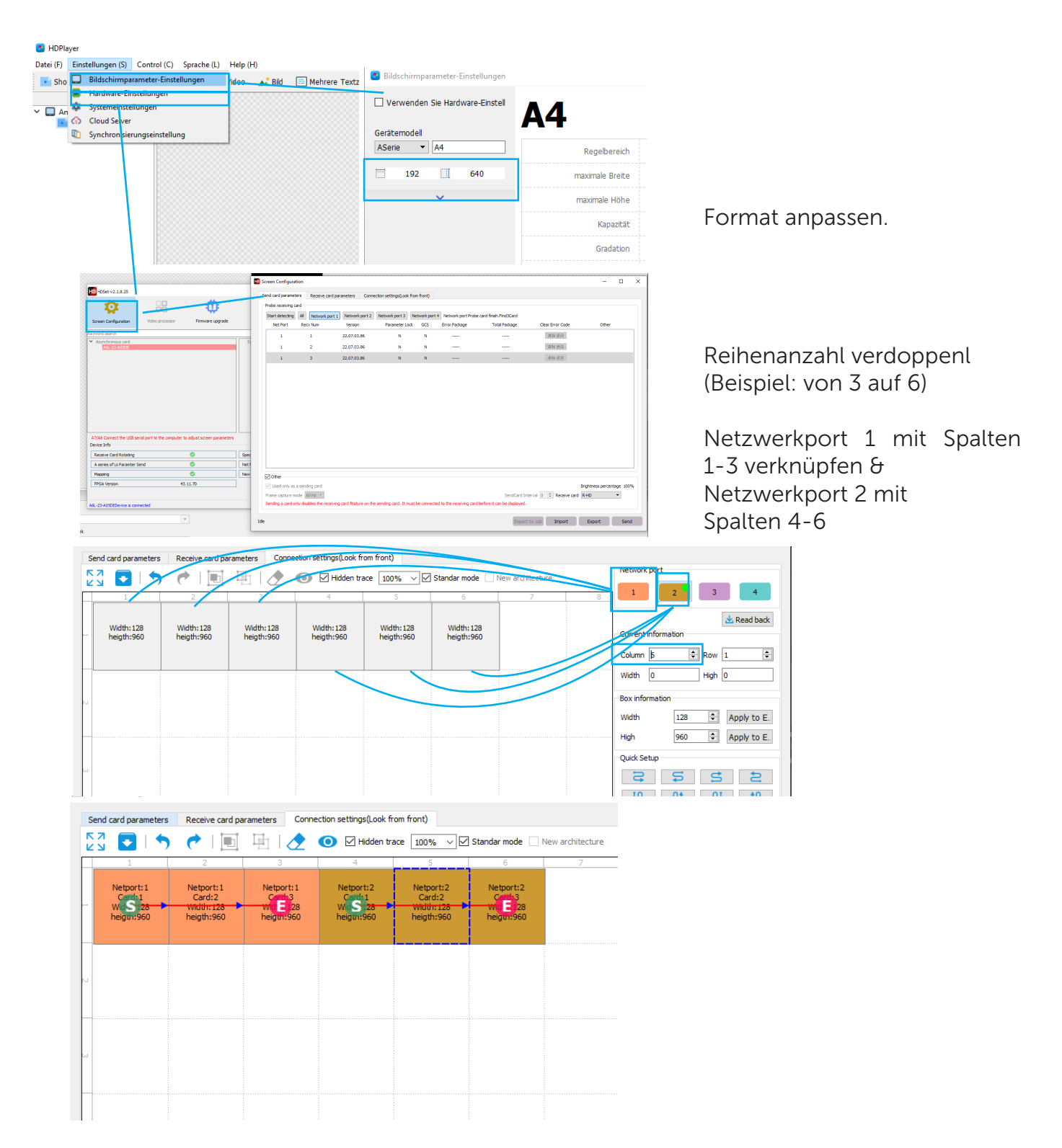

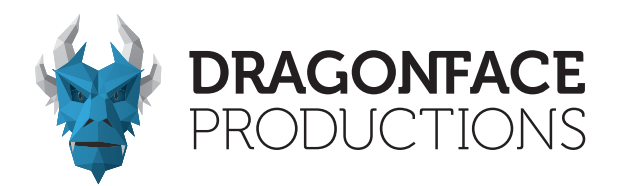

### Kapitel 5 - Programmbearbeitung und Veröffentlichung

5.1 Programmbearbeitung

Wählen Sie den Gerätenamen in den Bildschirmeinstellungen aus und konfigurieren Sie die entsprechende Auflösung, bevor Sie das Programm (Video, Bild, Text usw.) bearbeiten. Es ist möglich, einzelne oder mehrere Programme gleichzeitig zu erstellen.

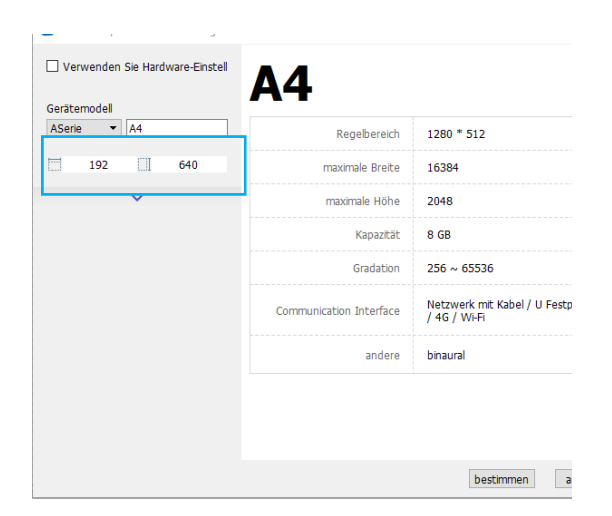

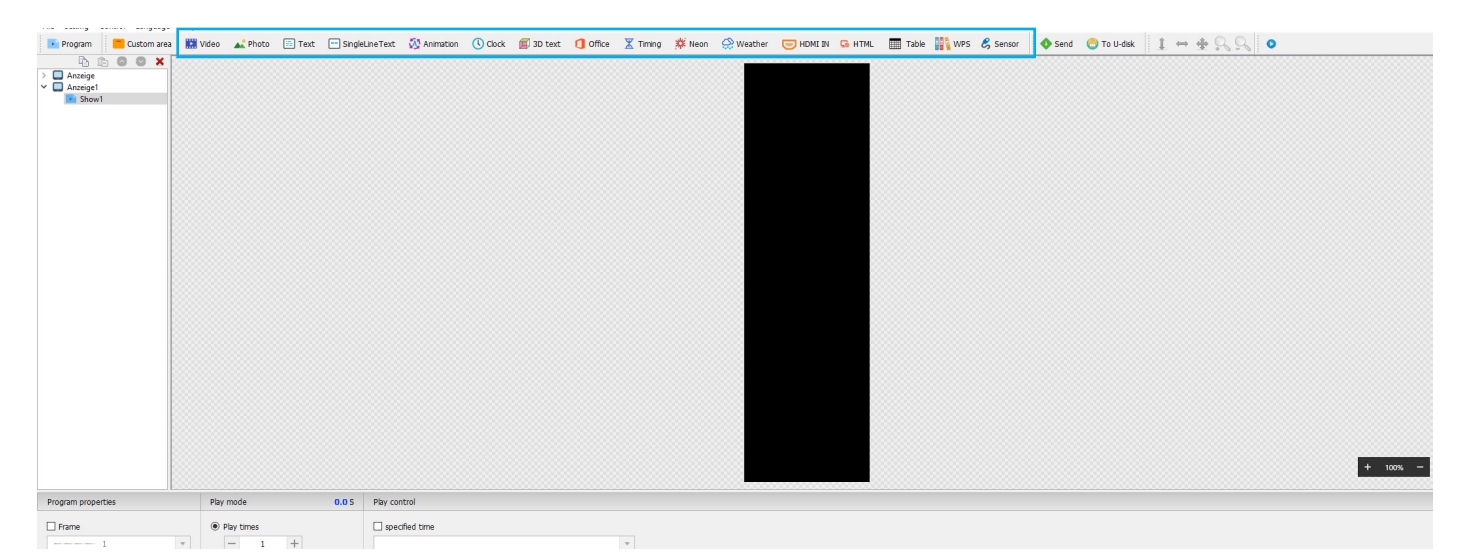

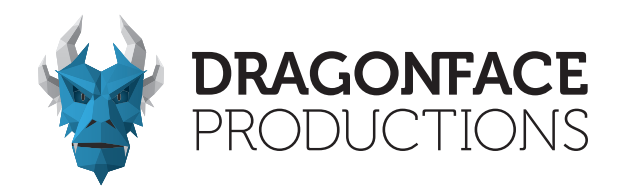

### 5.2 Veröffentlichung von Inhalten

Es gibt unterschiedliche Möglichkeiten, bearbeitete Inhalte an den Dragon-Frame zu senden (vgl. 5.2.1 - 5.2.3.).

### 5.2.1 Programmpublikation über den WiFi-Hotspot des DragonFrame

Jeder DragonFrame ist mit einem eigenen WLAN-Hotspot verbunden. Suchen Sie in der WLAN-Liste Ihres Endgerätes nach dem WLAN-Hotspot des DragonFrame den Sie ansteuern möchten und stellen Sie eine Verbindung her. Das Standardpasswort lautet 88888888.

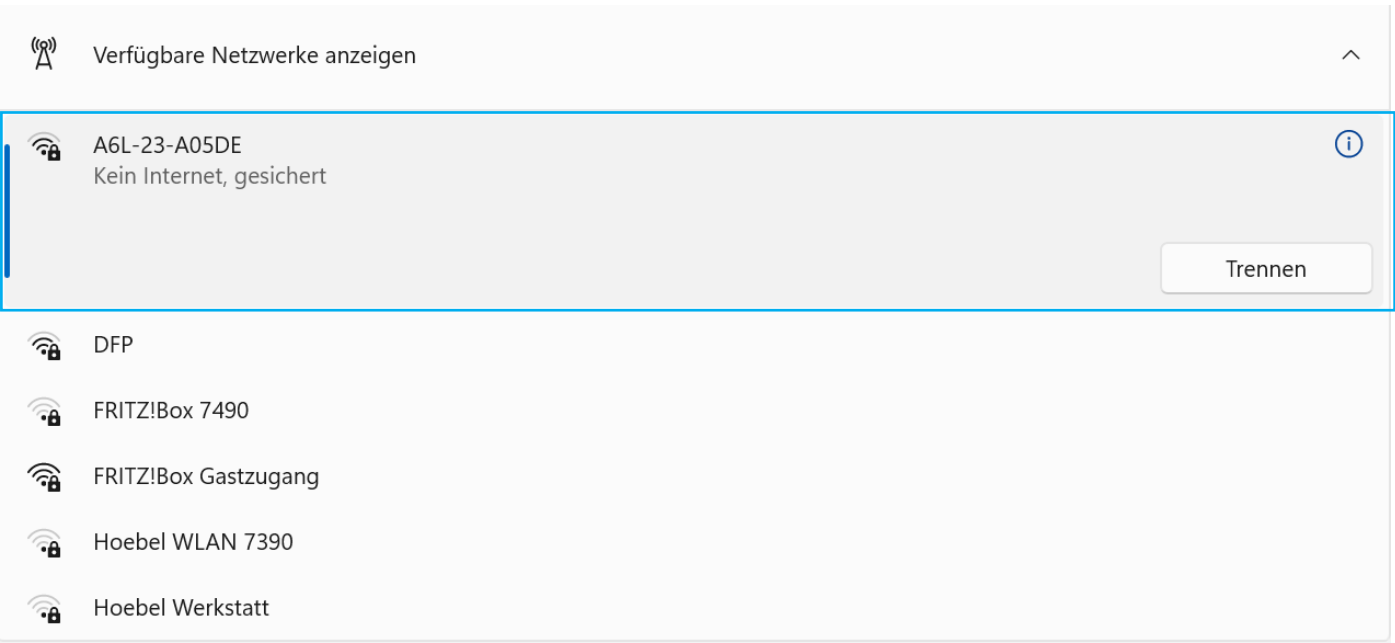

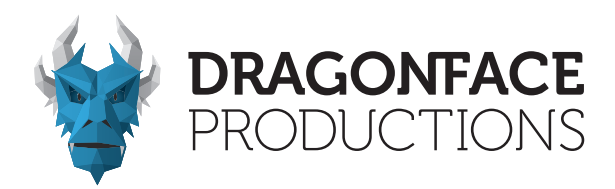

### 5.2.2 Programmpublikation über eine Netzwerkkabelverbindung zwischen dem DragonFrame und PC

Verbinden Sie den Bildschirm und den PC über das Netzwerkkabel. Der DragonFrame wird nach dem Start der Software automatisch erkannt und mit dem PC verbunden. Durch Klicken auf "Senden" wird das bearbeitete Programm auf dem Bildschirm veröffentlicht.

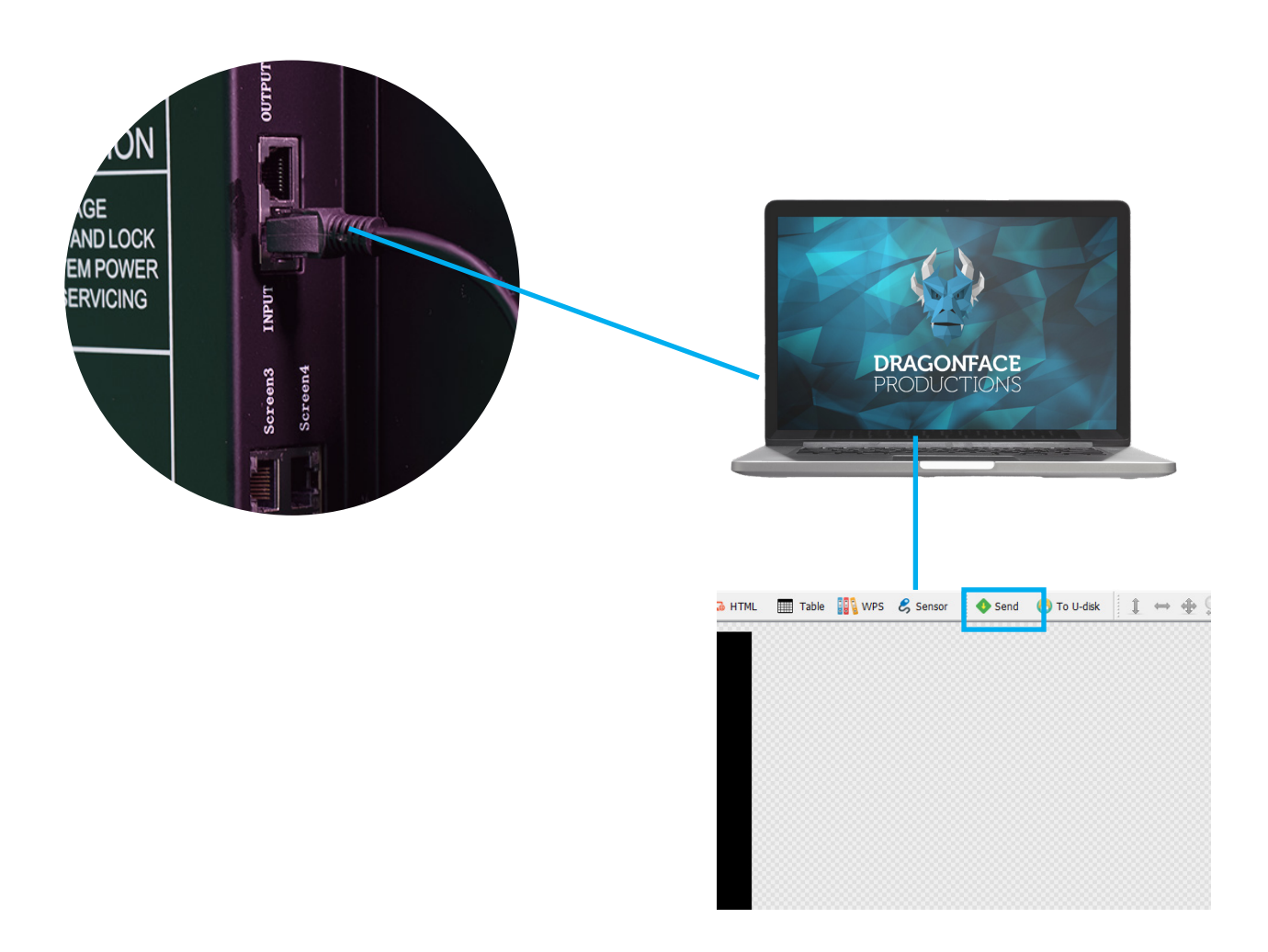

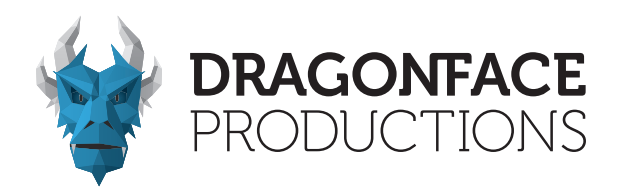

### 5.2.3 Programmpublikation über USB-Flash-Laufwerk

Stecken Sie das leere USB-Flash-Laufwerk in den USB-Anschluss. Klicken Sie auf "Zu U-Disk", und das bearbeitete Programm wird auf das USB-Flash-Laufwerk exportiert. Nachdem das Programm auf das USB-Flash-Laufwerk exportiert wurde, ziehen Sie es heraus und stecken Sie es in den "USB"-Anschluss des DragonFrame ein. Das Programm wird automatisch hochgeladen. Ziehen Sie das USB-Flash-Laufwerk nach Abschluss des Uploads heraus.

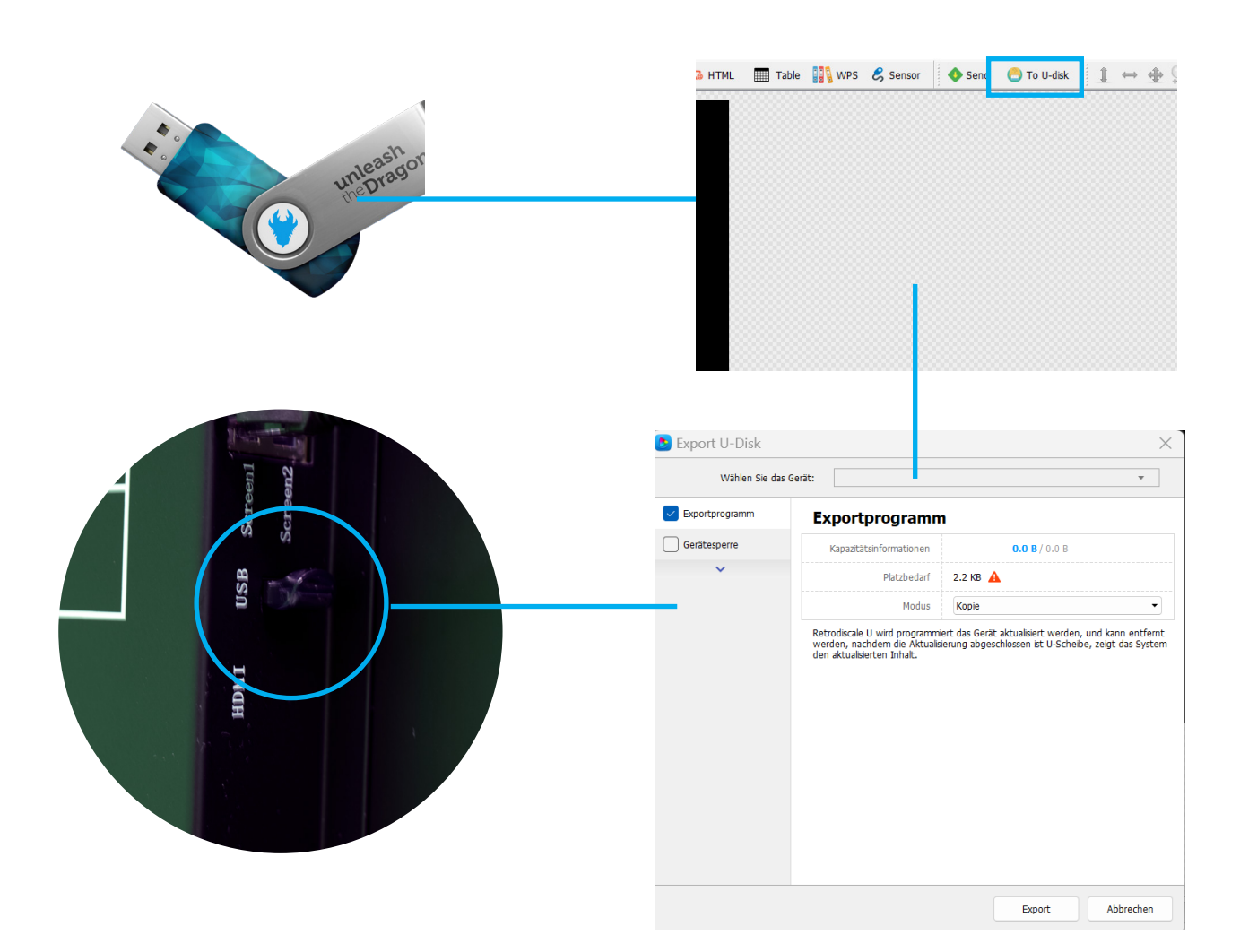

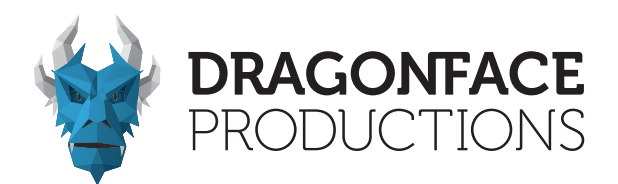

### Kapitel 6 - Wartung

6.1 Wartung

- 1. Halten Sie die Umgebung um den DragonFrame-Bildschirm gut belüftet und trocken.
- 2. Reinigen Sie den DragonFrame-Bildschirm nicht mit Wasser oder chemischen Lösungsmitteln.
- 3. Stellen Sie sicher, dass der DragonFrame-Bildschirm mindestens zweimal pro Woche für mindestens 30 Minuten eingeschaltet ist.

### Hilfreiche Links

Dragonface Productions Website - LED Solutions

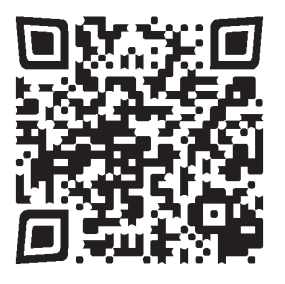

LedArt App Download

Download für Android Download für IPhone

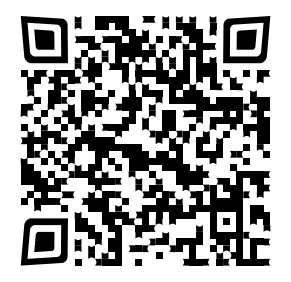

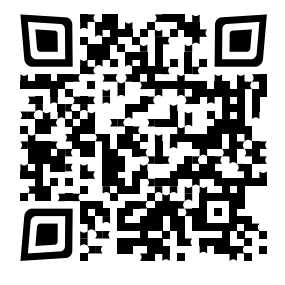

Download für Windows HDPlayer Software Download

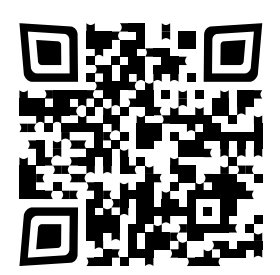

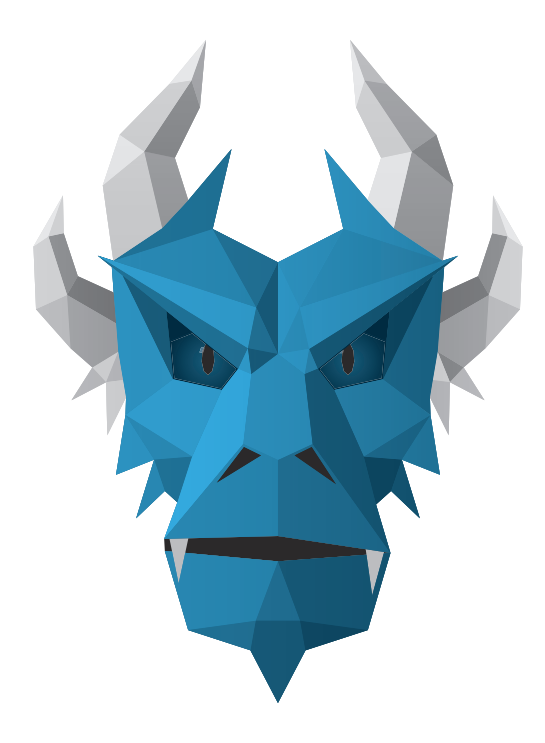

# **DRAGONFACE** PRODUCTIONS